# Introduction to High Resolution on OS X

Session 213 Dan Schimpf Patrick Heynen

These are confidential sessions—please refrain from streaming, blogging, or taking pictures

• 2x Retina displays arrived with iPhone 4

- 2x Retina displays arrived with iPhone 4
- Macs have only one scale factor

- 2x Retina displays arrived with iPhone 4
- Macs have only one scale factor
  - ... until now!

- 2x Retina displays arrived with iPhone 4
- Macs have only one scale factor
  - ...until now!
- OS X takes care of a lot of the details

- 2x Retina displays arrived with iPhone 4
- Macs have only one scale factor
  - ... until now!
- OS X takes care of a lot of the details
- Full adoption requires some work

• What is High Resolution for Mac?

- What is High Resolution for Mac?
- Checklist for optimizing for High Resolution

- What is High Resolution for Mac?
- Checklist for optimizing for High Resolution
- Bitmap images

- What is High Resolution for Mac?
- Checklist for optimizing for High Resolution
- Bitmap images
- lcons

- What is High Resolution for Mac?
- Checklist for optimizing for High Resolution
- Bitmap images
- lcons
- Final touches

- What is High Resolution for Mac?
- Checklist for optimizing for High Resolution
- Bitmap images
- lcons
- Final touches
- Troubleshooting

• New high resolution display modes for Retina displays

- New high resolution display modes for Retina displays
- Screens and windows have a 4:1 pixel per point density

- New high resolution display modes for Retina displays
- Screens and windows have a 4:1 pixel per point density
- Frameworks provide automatic scaling between 1x and 2x operation

- New high resolution display modes for Retina displays
- Screens and windows have a 4:1 pixel per point density
- Frameworks provide automatic scaling between 1x and 2x operation
- Quartz Window Manager ensures consistent presentation across multiple displays

• With High Resolution, the pixel density quadruples

• With High Resolution, the pixel density quadruples

Four pixels on screen for each point

- With High Resolution, the pixel density quadruples
  - Four pixels on screen for each point
- A "point" is a unit of measurement

- With High Resolution, the pixel density quadruples
  - Four pixels on screen for each point
- A "point" is a unit of measurement
- A point traditionally corresponds to 1/72 of an inch (although this varies on actual monitors)

- With High Resolution, the pixel density quadruples
  - Four pixels on screen for each point
- A "point" is a unit of measurement
- A point traditionally corresponds to 1/72 of an inch (although this varies on actual monitors)
- Sharper text and more detailed graphics

# 1 point

| nt | 1 point | 1 point | 1 point | 1 |
|----|---------|---------|---------|---|
| nt | 1 point | 1 point | 1 point | 1 |
| nt | 1 point | 1 point | 1 point | 1 |

# 1 point

# 1 pixel

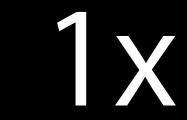

# 1 point

2x

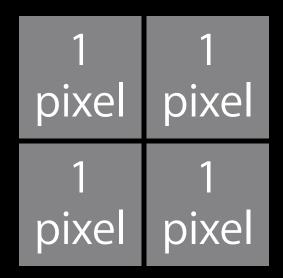

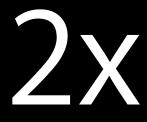

• Basic tenets of High Resolution are identical to iOS

• Basic tenets of High Resolution are identical to iOS

Integral UI scale factor

- Basic tenets of High Resolution are identical to iOS
  - Integral UI scale factor
  - Automatic application scaling by frameworks

- Basic tenets of High Resolution are identical to iOS
  - Integral UI scale factor
  - Automatic application scaling by frameworks
- Enhanced functionality for OS X

#### What Is High Resolution? Comparison to iOS

- Basic tenets of High Resolution are identical to iOS
  - Integral UI scale factor
  - Automatic application scaling by frameworks
- Enhanced functionality for OS X
  - Multiple displays

#### What Is High Resolution? Comparison to iOS

- Basic tenets of High Resolution are identical to iOS
  - Integral UI scale factor
  - Automatic application scaling by frameworks
- Enhanced functionality for OS X
  - Multiple displays
  - Windows vs. screens

#### What Is High Resolution? Comparison to iOS

- Basic tenets of High Resolution are identical to iOS
  - Integral UI scale factor
  - Automatic application scaling by frameworks
- Enhanced functionality for OS X
  - Multiple displays
  - Windows vs. screens
  - Dynamic resolution changes

### More Pixels Means More Detail

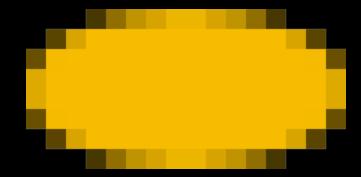

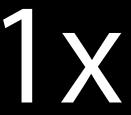

#### More Pixels Means More Detail

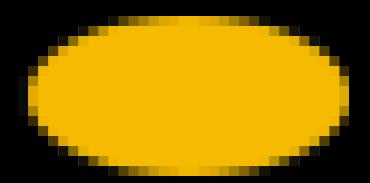

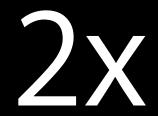

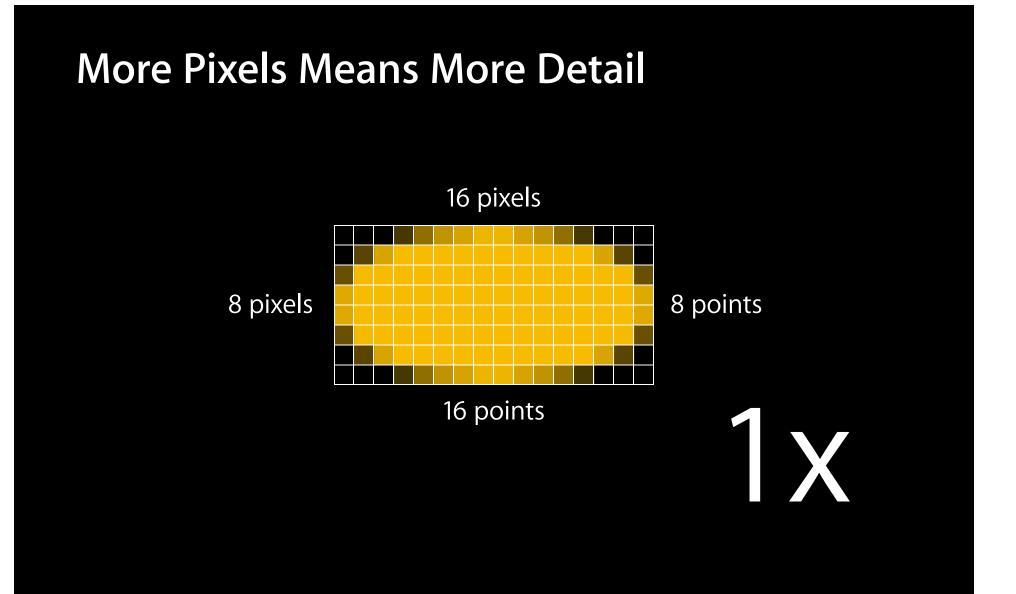

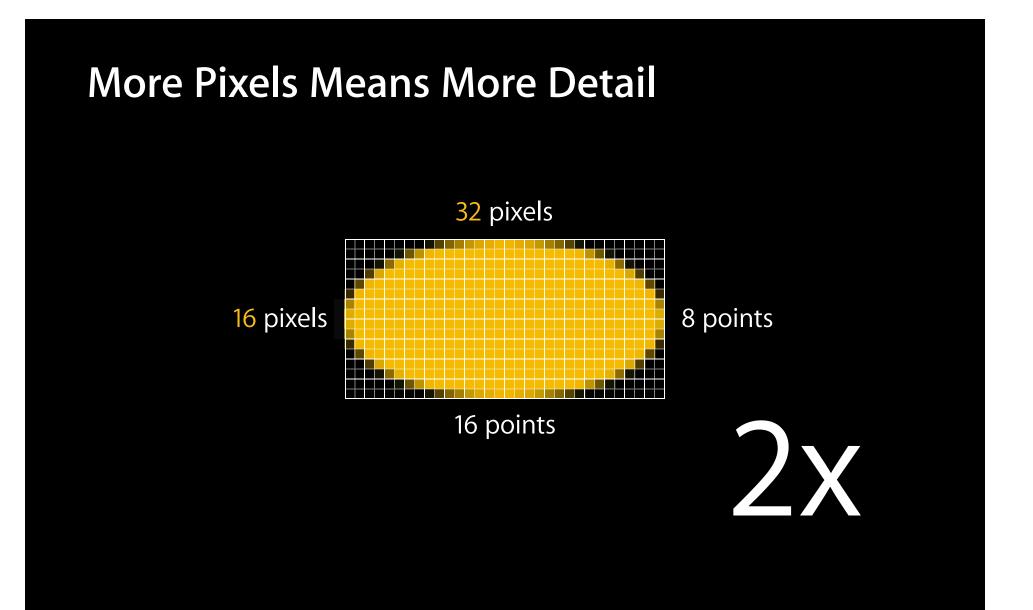

• All coordinates are in points

• All coordinates are in points

View frames

- All coordinates are in points
  - View frames
  - Window locations

- All coordinates are in points
  - View frames
  - Window locations
  - Screen sizes

- All coordinates are in points
  - View frames
  - Window locations
  - Screen sizes

#### • High resolution scale factor can differ by screen and window

- All coordinates are in points
  - View frames
  - Window locations
  - Screen sizes
- High resolution scale factor can differ by screen and window
- For the most part, apps don't need to know or care about scale factor

#### Points vs. Pixels A tale of two screens

**1**X 1920 × 1080 pixels 1920 × 1080 points **2x** 3840 × 2160 pixels 1920 × 1080 points

• By default, Cocoa apps are scaled automatically

By default, Cocoa apps are scaled automatically
Sharp text and Aqua UI widgets

• By default, Cocoa apps are scaled automatically

- Sharp text and Aqua UI widgets
- Custom bitmaps won't be optimized

- By default, Cocoa apps are scaled automatically
  - Sharp text and Aqua UI widgets
  - Custom bitmaps won't be optimized
- By default, Carbon apps are magnified

- By default, Cocoa apps are scaled automatically
  - Sharp text and Aqua UI widgets
  - Custom bitmaps won't be optimized
- By default, Carbon apps are magnified
  - Unoptimized text and UI widgets

✓ Add 2x bitmaps

✓ Add 2x bitmaps✓ Add high resolution icons for use in Finder

✓ Add 2x bitmaps
✓ Add high resolution icons for use in Finder
✓ Replace uses of deprecated API

✓ Add 2x bitmaps
 ✓ Add high resolution icons for use in Finder
 ✓ Replace uses of deprecated API
 ✓ Examine and replace bad assumptions about pixels

✓ Add 2x bitmaps
✓ Add high resolution icons for use in Finder
✓ Replace uses of deprecated API
✓ Examine and replace bad assumptions about pixels
✓ Give it a try!

• Install Graphics Tools for Xcode

- Install Graphics Tools for Xcode
- Open Quartz Debug

- Install Graphics Tools for Xcode
- Open Quartz Debug
- Open UI Resolution window

- Install Graphics Tools for Xcode
- Open Quartz Debug
- Open UI Resolution window
- Select "Enable HiDPI display modes"

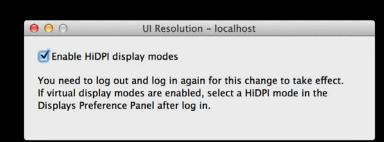

• Log out and back in

- Log out and back in
- Use the Displays System Preferences pane to pick a "HiDPI" mode

| • • •                  | Color LCD                                                                                                    |        |
|------------------------|----------------------------------------------------------------------------------------------------|--------|
| Show All               | ٩                                                                                                    |        |
|                        | Display Color<br>Resolution: Best for built-in display<br>Best for AirPlay<br>Scaled<br>1280 × 600<br>1152 × 720<br>1024 × 768<br>1024 × 640<br>720 × 450 (HiDPI) |        |
|                        | ☑ Automatically adjust brigh                                                                                                    | itness |
| AirPlay mirroring: Off | Overscan correction<br>nu bar when available                                                                                                    | ?      |

# High Resolution Artwork

Patrick Heynen

## High Resolution Artwork Optimizing for Retina Display

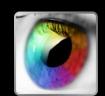

• It's all about pixels!

## High Resolution Artwork Optimizing for Retina Display

- It's all about pixels!
- Well-executed designs can have a huge impact

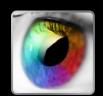

# High Resolution Artwork

Case Study—Standard Resolution vs. High Resolution

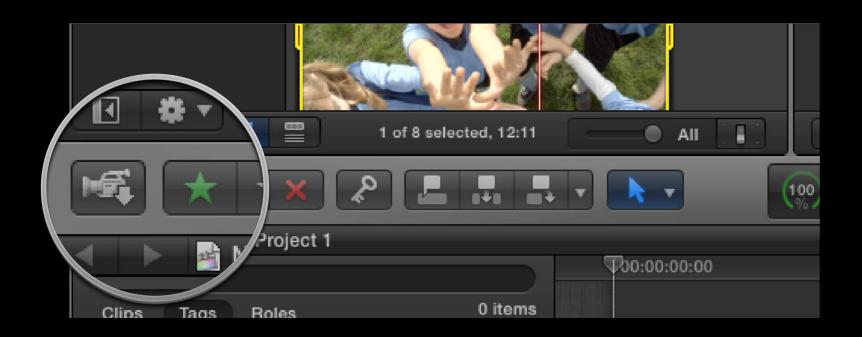

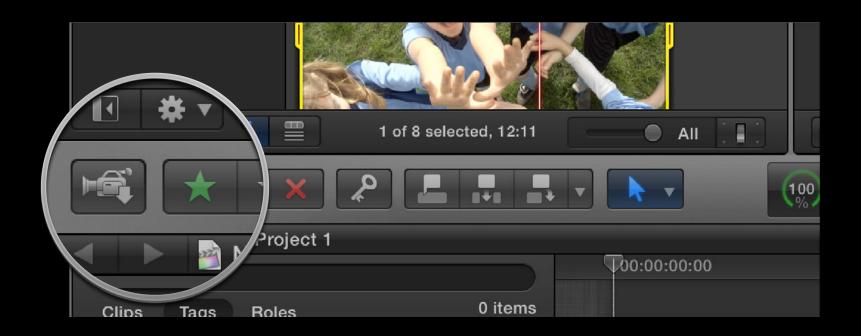

| e Reminders          |             |   |
|----------------------|-------------|---|
| Q                    | Reminders   | + |
| Completed            | 1 Completed | > |
| Remnuers             |             |   |
| icalserver.apple.com |             |   |
| tasks                |             |   |
|                      |             |   |
|                      |             |   |
|                      |             |   |

| Reminders                     |             |   |
|-------------------------------|-------------|---|
| Q                             | Reminders   | + |
| Completed                     | 1 Completed | > |
| Reminaers                     |             |   |
| icalserver.apple.com<br>tasks |             |   |
| taoko                         |             |   |
|                               |             |   |
|                               |             |   |

• Graphics resources need to be created at twice the pixel density

- Graphics resources need to be created at twice the pixel density
- Just integrate new "@2x" image resources into your project

- Graphics resources need to be created at twice the pixel density
- Just integrate new "@2x" image resources into your project
- You're done!

• Up-resing large quantities of graphics = challenging design task

- Up-resing large quantities of graphics = challenging design task
- Artwork tasks typically > 50% of overall effort

- Up-resing large quantities of graphics = challenging design task
- Artwork tasks typically > 50% of overall effort
- Good communication between designer and developer is essential

# **High Resolution Artwork**

Image resource categories

| Image Resource                 | File Type      |
|--------------------------------|----------------|
| Bitmap                         | PNG, TIFF, JPG |
| Vector                         | PDF            |
| Application and Document Icons | ICNS           |

## **Bitmap Image Resources** High Resolution file naming

## Bitmap Image Resources High Resolution file naming

• Standard "@2x" file naming convention for image files

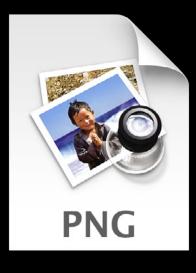

fish.png

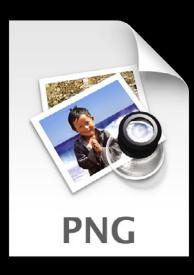

fish@2x.png

# Bitmap Image Resources

**Construction guidelines for High Resolution** 

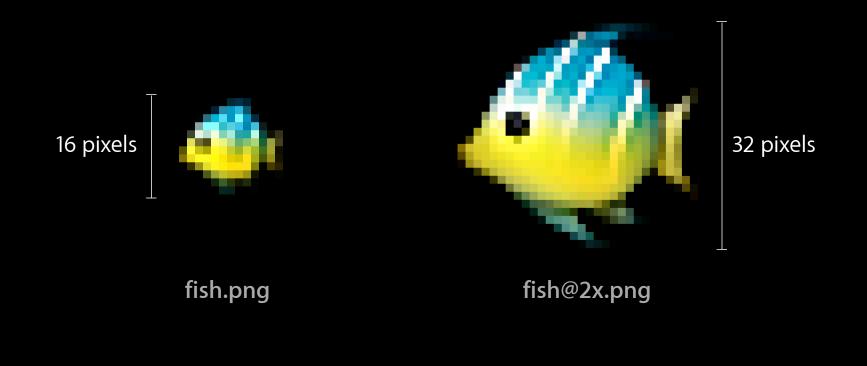

### Bitmap Image Resources Construction guidelines for High Resolution

• Images should have exactly twice the height and width in pixels of standard resolution counterparts

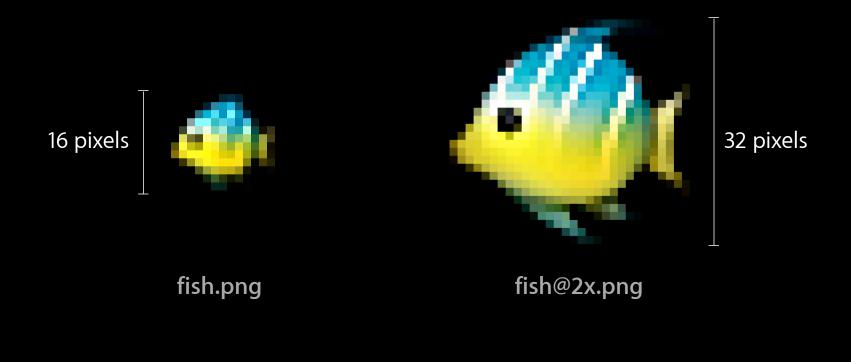

## Bitmap Image Resources Construction guidelines for High Resolution

• Images will be equivalent sizes in points on screen

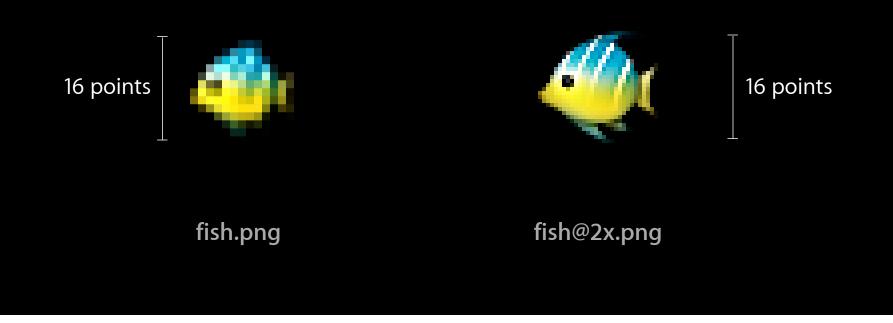

#### Bitmap Image Resources High Resolution Runtime Support

• NSImage will automatically locate and use @2x image representations under High Resolution

[NSImage imageNamed:@"foo"];

#### Bitmap Image Resources High Resolution Runtime Support

• NSImage will automatically locate and use @2x image representations under High Resolution

[NSImage imageNamed:@"foo"];

- NSImage also supports multi-resolution TIFF files
  - Use Xcode's "Combine High Resolution Images" project build setting

• 1x and 2x images or multiple-image TIFFs are loaded into a single NSImage instance

- 1x and 2x images or multiple-image TIFFs are loaded into a single NSImage instance
- Use NSImage "by name" lookup methods
  - +[NSImage imageNamed:] or -[NSBundle imageForResource:]

- 1x and 2x images or multiple-image TIFFs are loaded into a single NSImage instance
- Use NSImage "by name" lookup methods
  - +[NSImage imageNamed:] or -[NSBundle imageForResource:]
- Size of image is always in points, but pixel geometry may vary!

- 1x and 2x images or multiple-image TIFFs are loaded into a single NSImage instance
- Use NSImage "by name" lookup methods

+[NSImage imageNamed:] or -[NSBundle imageForResource:]

- Size of image is always in points, but pixel geometry may vary!
- NSImage automatically chooses best representation to draw
  - 1x: 32 × 32 pixels, 32 × 32 points
  - 2x: 64  $\times$  64 pixels, 32  $\times$  32 points

- 1x and 2x images or multiple-image TIFFs are loaded into a single NSImage instance
- Use NSImage "by name" lookup methods

+[NSImage imageNamed:] or -[NSBundle imageForResource:]

- Size of image is always in points, but pixel geometry may vary!
- NSImage automatically chooses best representation to draw
  - 1x: 32 × 32 pixels, 32 × 32 points
  - 2x: 64  $\times$  64 pixels, 32  $\times$  32 points
- Contrast: CGImage geometry always in pixels, limited to one resolution

#### Vector Image Resources Optimizing for High Resolution

• PDF resources scale automatically to any user size or pixel density

# Vector Image Resources Optimizing for High Resolution

- PDF resources scale automatically to any user size or pixel density
- Recommended for simple graphical elements such as button images

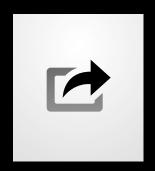

PDF

# Vector Image Resources Optimizing for High Resolution

- PDF resources scale automatically to any user size or pixel density
- Recommended for simple graphical elements such as button images
- Best when combined with AppKit template image rendering

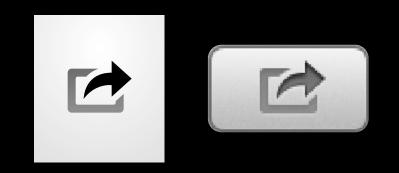

PDF

• Images treated as shapes

- Images treated as shapes
- Loaded from file ending in "Template" or marked with [image setTemplate:YES]

- Images treated as shapes
- Loaded from file ending in "Template" or marked with [image setTemplate:YES]
- Transformed by AppKit with context-specific appearance

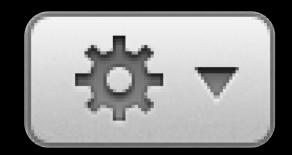

- Images treated as shapes
- Loaded from file ending in "Template" or marked with [image setTemplate:YES]
- Transformed by AppKit with context-specific appearance
- Effects rendering is done at full backing resolution

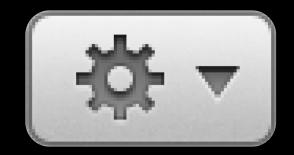

#### Application and Document Icons Optimizing for High Resolution

#### Application and Document Icons Optimizing for High Resolution

• Loaded from ICNS files

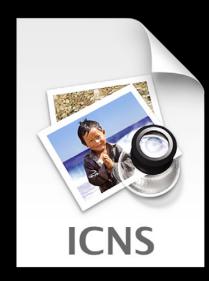

#### Application and Document Icons Optimizing for High Resolution

- Loaded from ICNS files
- Used by Finder, Open/Save Panel, Spotlight Menu...

#### Application lcons Multiple user sizes

• ICNS provides five separate user size slots for providing artwork

#### Application lcons Multiple user sizes

- ICNS provides five separate user size slots for providing artwork
- By default, the next highest slot is used to draw for a given size
  - For example, the 256 slot is used to draw into  $128 \times 128$  points @2x

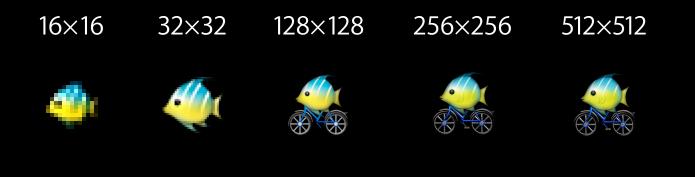

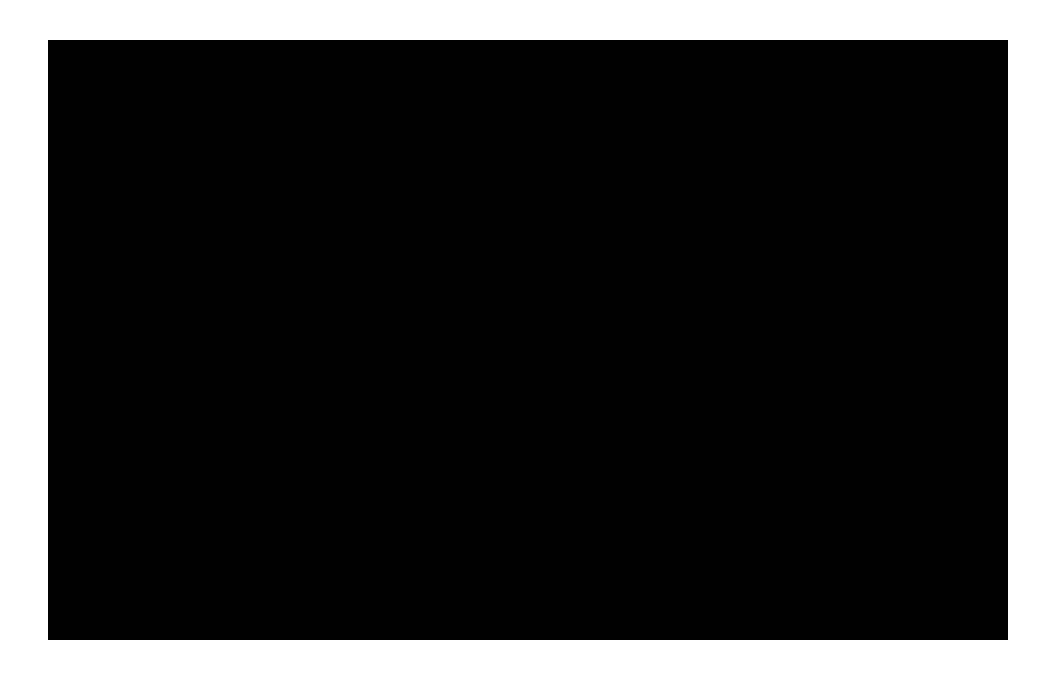

# What's the Problem?

# What's the Problem? Retina displays are different

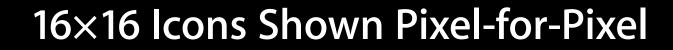

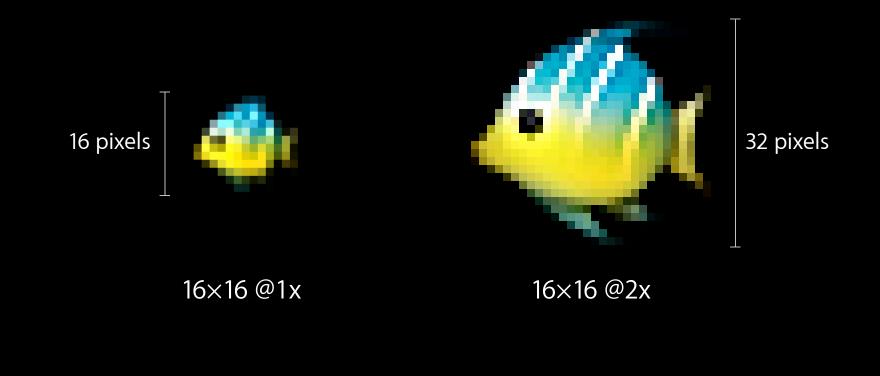

#### 16×16 Icons Shown Point-for-Point

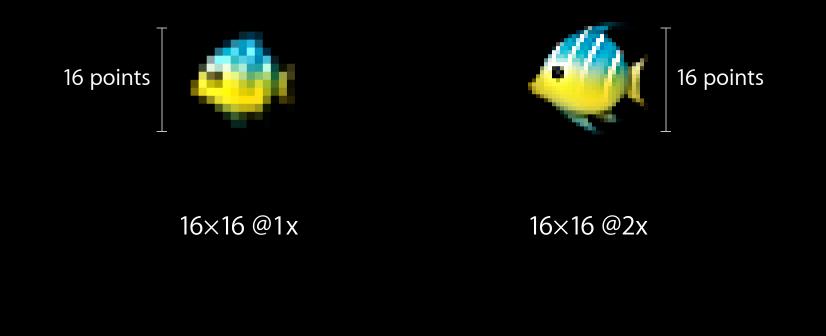

Icons with the same pixel count but different target resolutions may need different visual treatment because of the display size

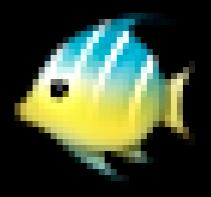

32×32 @1x

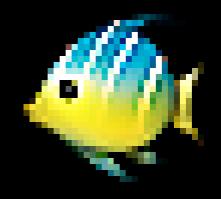

16×16 @2x

Icons with the same pixel count but different target resolutions may need different visual treatment because of the display size

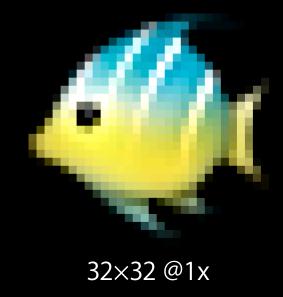

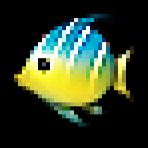

16×16 @2x

A standard resolution icon at a larger size will not always serve as a high resolution icon at a smaller size because the image content may be different

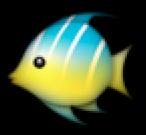

32×32 @2x

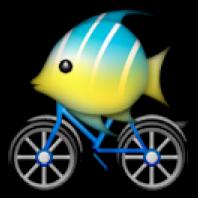

128×128 @1x

## Table of Icon Images (not to scale)

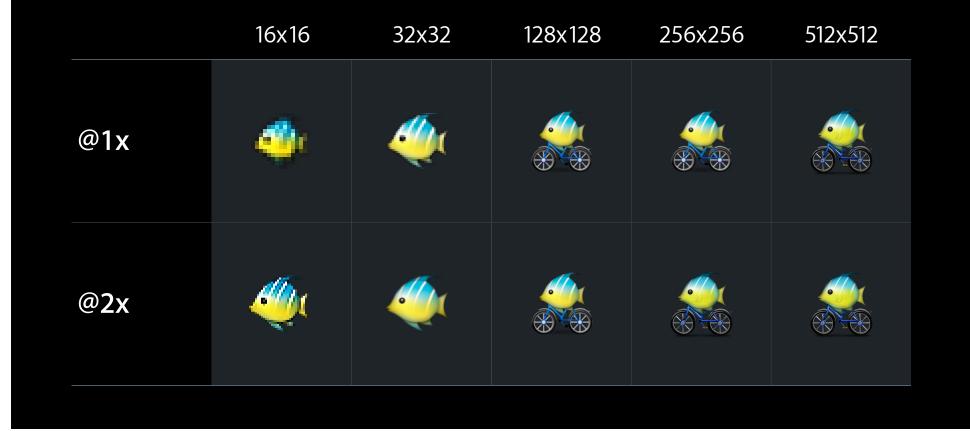

# Table of Icon Images (pixel-for-pixel)

|              | 16x16 | 32x32 | 128x128 | 256x256 | 512x512 |
|--------------|-------|-------|---------|---------|---------|
| @1x          |       | 4     |         |         |         |
| @ <b>2</b> x | *     |       |         |         |         |

## Table of Icon Images (point-for-point)

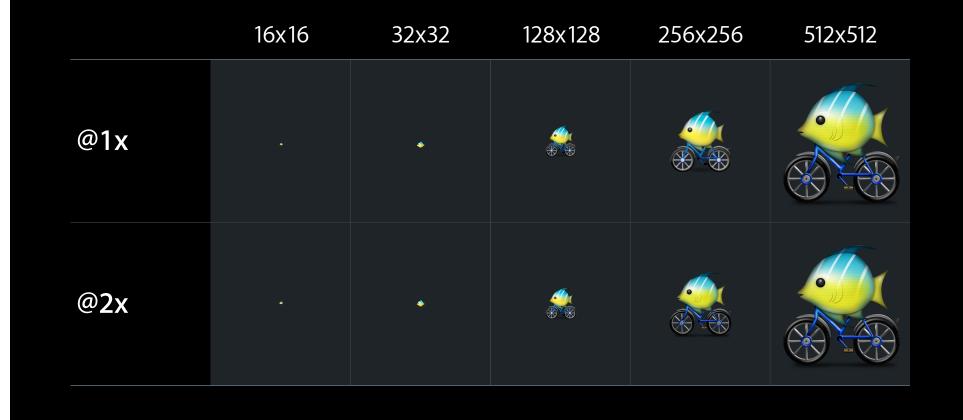

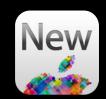

 ICNS format has been extended to support @2x variants for every user size slot

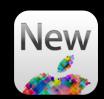

- ICNS format has been extended to support @2x variants for every user size slot
- Under High Resolution, @2x variants are prioritized when drawn to screen

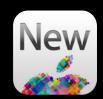

- ICNS format has been extended to support @2x variants for every user size slot
- Under High Resolution, @2x variants are prioritized when drawn to screen
- 1024×1024 is now 512×512@2x

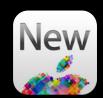

- ICNS format has been extended to support @2x variants for every user size slot
- Under High Resolution, @2x variants are prioritized when drawn to screen
- 1024×1024 is now 512×512@2x
- Not all slots need to be populated, but having @2x counterparts is recommended

#### Application and Document Icons Creating High Resolution ICNS files

• Existing Icon Composer workflow—one image well at a time

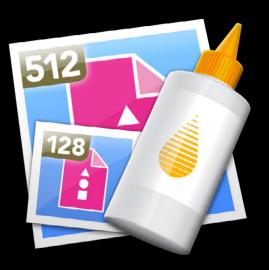

#### Application and Document Icons Creating High Resolution ICNS files

- Existing Icon Composer workflow—one image well at a time
- Now deprecated!

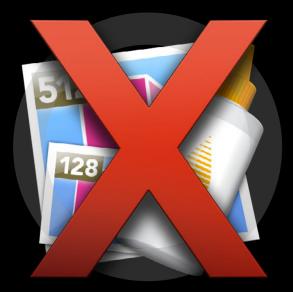

#### Introducing Icon Sets Icon art delivery format for High Resolution

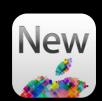

#### Introducing Icon Sets Icon art delivery format for High Resolution

• Folder and file naming convention

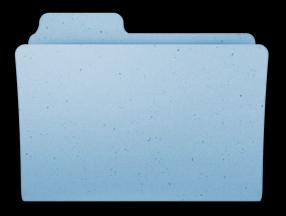

FishBike.iconset

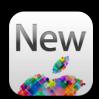

#### Icon Sets New icon art delivery format

- Keep separate PNG images for each ICNS representation
- Name files by the ICNS size slot
  - icon\_<UserSize>x<UserSize>[@2x].png
  - icon\_16x16.png
  - icon\_32x32.png
  - icon\_16x16@2x.png
  - icon\_32x32@2x.png
  - ...

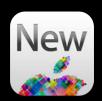

#### Icon Sets Features and benefits

- Better fit with existing design workflows
- More reliable color management
- Automatic transformation and validation by Xcode at build time
- QuickLook Plugin for verification
- iconutil command line tool
- Icon Composer "Export to Iconset"

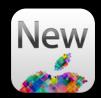

### **Demo** Adding high resolution artwork and application icons

# **Final Touches**

Dan Schimpf

• Display scale is dynamic. The user may...

• Display scale is dynamic. The user may...

Change it at any time

• Display scale is dynamic. The user may...

- Change it at any time
- Attach a display or projector of a different scale

• Display scale is dynamic. The user may...

- Change it at any time
- Attach a display or projector of a different scale
- Drag the window to a different display at any time

# **Multiple Displays**

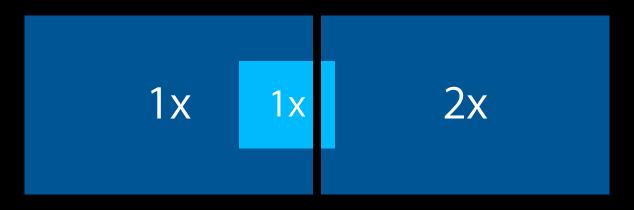

# **Multiple Displays**

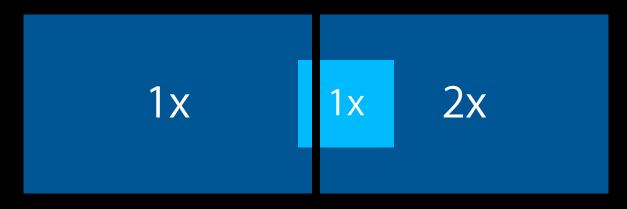

## **Multiple Displays**

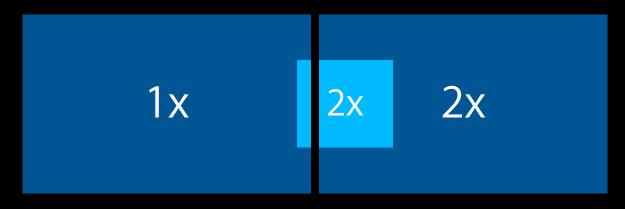

## **Reacting to Display Changes**

### **Reacting to Display Changes**

• NSWindow redraws when it switches scale factor

#### **Reacting to Display Changes**

- NSWindow redraws when it switches scale factor
- Don't cache drawing at a certain scale factor

#### **Reacting to Display Changes**

- NSWindow redraws when it switches scale factor
- Don't cache drawing at a certain scale factor
  - If you do, invalidate the cache when appropriate

convertRectToBase: (and friends)

- Use convertRectToLayer: for dealing with layer backing
- Use **convertRect:toView:** with nil view to get window coordinates

- convertRectToBase: (and friends)
  - Use convertRectToLayer: for dealing with layer backing
  - Use convertRect:toView: with nil view to get window coordinates
- -[NSImage compositeToPoint:]
  - Use methods beginning with "draw"

- convertRectToBase: (and friends)
  - Use convertRectToLayer: for dealing with layer backing
  - Use **convertRect:toView:** with nil view to get window coordinates
- -[NSImage compositeToPoint:]
  - Use methods beginning with "draw"
- -[NSScreen userSpaceScaleFactor]
  - Tied to pre-10.7 model of high resolution interface

- convertRectToBase: (and friends)
  - Use convertRectToLayer: for dealing with layer backing
  - Use **convertRect:toView:** with nil view to get window coordinates
- -[NSImage compositeToPoint:]
  - Use methods beginning with "draw"
- -[NSScreen userSpaceScaleFactor]
  - Tied to pre-10.7 model of high resolution interface
- QuickDraw
  - Also related technologies, such as NSMovieView

• Preferred — draw into NSBitmapImageRep created with graphics context

Preferred—draw into NSBitmapImageRep created with graphics context
 Automatically scaled

• Preferred—draw into NSBitmapImageRep created with graphics context

- Automatically scaled
- CGBitmapContext, like CGImage, is measured in pixels

- Preferred—draw into NSBitmapImageRep created with graphics context
  - Automatically scaled
- CGBitmapContext, like CGImage, is measured in pixels
  - Scale the context by the scale of the final drawing destination

- Preferred—draw into NSBitmapImageRep created with graphics context
  - Automatically scaled
- CGBitmapContext, like CGImage, is measured in pixels
  - Scale the context by the scale of the final drawing destination
- Re-draw the bitmap if the destination scale factor changes

• My 2x images aren't drawing!

• My 2x images aren't drawing!

 Look at the build product to make sure the 2x images are there, either on its own or in a TIFF

• My 2x images aren't drawing!

- Look at the build product to make sure the 2x images are there, either on its own or in a TIFF
- Use Quartz Debug to enable scaled image highlighting

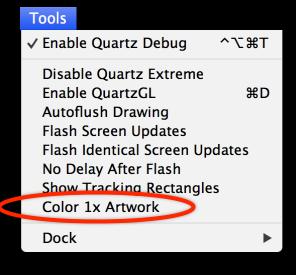

• My image is drawing 4x!

• My image is drawing 4x!

 Solution—make sure you aren't scaling it twice when drawing it; The more you can ignore 2x and let AppKit handle it, the better

• My image is drawing 4x!

- Solution—make sure you aren't scaling it twice when drawing it; The more you can ignore 2x and let AppKit handle it, the better
- Make sure you are drawing the image via modern API; compositeToPoint: can lead to bad behavior in certain cases

• My views aren't aligned!

• My views aren't aligned!

Solution—use -[NSView centerScanRect:] to align the view frame on a good grid boundary

• My custom drawing looks too high or low at 2x!

• My custom drawing looks too high or low at 2x!

 Solution—look for rounding differences between 1x and 2x due to pixel sizes doubled at 2x (and therefore always even amounts of pixels)

• My windows are in the wrong place!

• My windows are in the wrong place!

 Solution—make sure you're not scaling window coordinates anymore; Window coordinates are in points

• My custom CoreAnimation layer isn't sharp!

• My custom CoreAnimation layer isn't sharp!

 Solution—set the contentsScale on layers that you manage yourself outside of an NSView

• My custom CoreAnimation layer isn't sharp!

- Solution—set the contentsScale on layers that you manage yourself outside of an NSView
- Can also use a new delegate method to manage it easily

# Troubleshooting

# Troubleshooting

• My OpenGL content isn't sharp!

### Troubleshooting

• My OpenGL content isn't sharp!

Solution—opt into sharp OpenGL drawing

# Demo Troubleshooting common issues

#### **More Information**

Jake Behrens UI Frameworks Evangelist behrens@apple.com

**Documentation** High Resolution Guidelines for OS X http://developer.apple.com/

#### **Apple Developer Forums**

http://devforums.apple.com

# **More Sessions**

| Advanced Tips and Tricks for High Resolution on OS X | Mission<br>Friday 10:15AM           |
|------------------------------------------------------|-------------------------------------|
| Layer-Backed Views: AppKit + Core Animation          | Nob Hill<br>Wednesday 10:15AM       |
| Delivering Web Content on High Resolution Displays   | Nob Hill<br>Wednesday 11:30AM       |
| Advances in OpenGL and OpenGL ES                     | Pacific Heights<br>Wednesday 2:00PM |

# Labs

| High Resolution on OS X Lab  | Essentials Lab B<br>Wednesday 11:30AM          |
|------------------------------|------------------------------------------------|
| Web Content Optimization Lab | Safari & Web Lab<br>Wednesday 3:15PM           |
| OpenGL Lab                   | Graphics, Media & Games Lab<br>Thursday 9:00AM |
| Cocoa and XPC Lab            | Essentials Lab A<br>Friday 10:15AM             |

• New High Resolution display modes

- New High Resolution display modes
- Four pixels on screen for each point

- New High Resolution display modes
- Four pixels on screen for each point
- Add 2x bitmaps and icons

- New High Resolution display modes
- Four pixels on screen for each point
- Add 2x bitmaps and icons
- Clean up code for 2x

- New High Resolution display modes
- Four pixels on screen for each point
- Add 2x bitmaps and icons
- Clean up code for 2x
- Handle display changes in your app

- New High Resolution display modes
- Four pixels on screen for each point
- Add 2x bitmaps and icons
- Clean up code for 2x
- Handle display changes in your app
- Read the documentation

# **ÉWWDC**2012

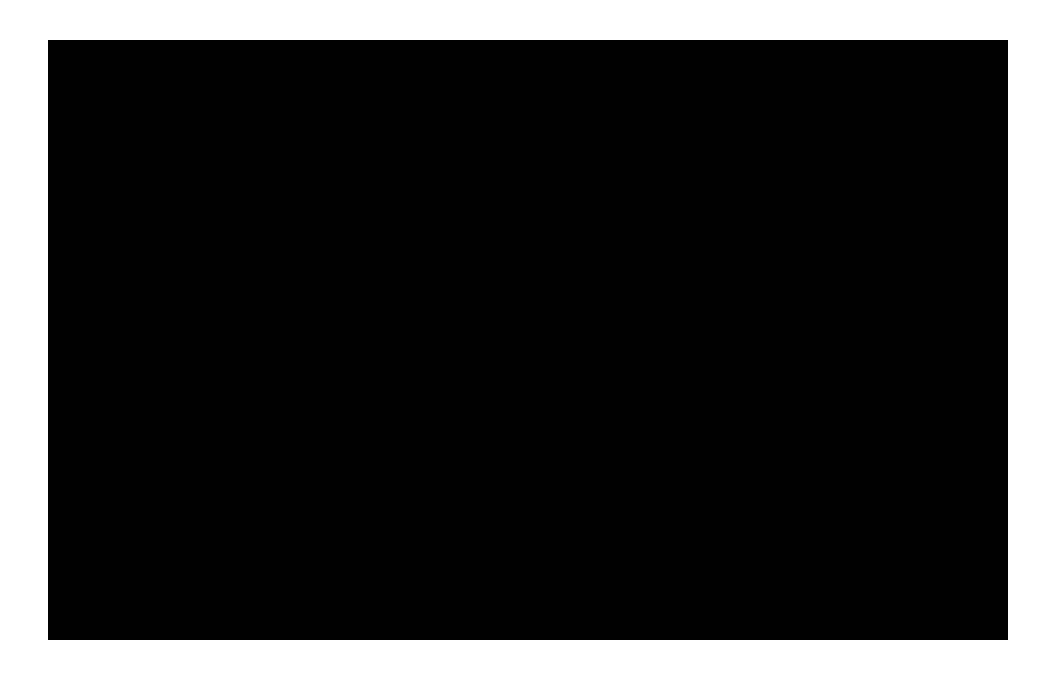

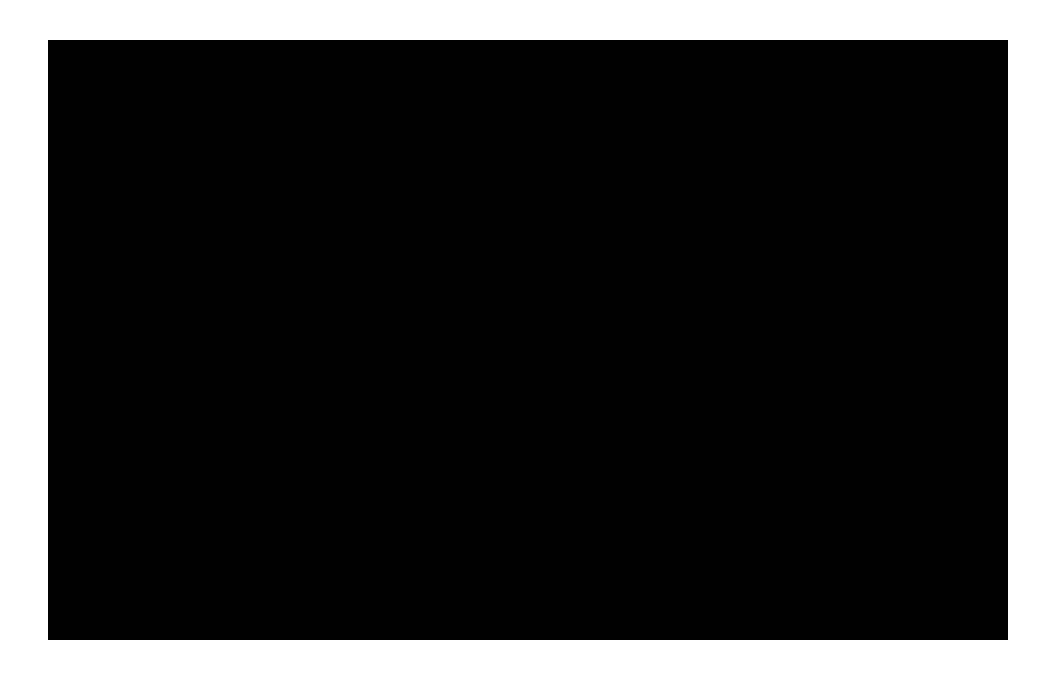

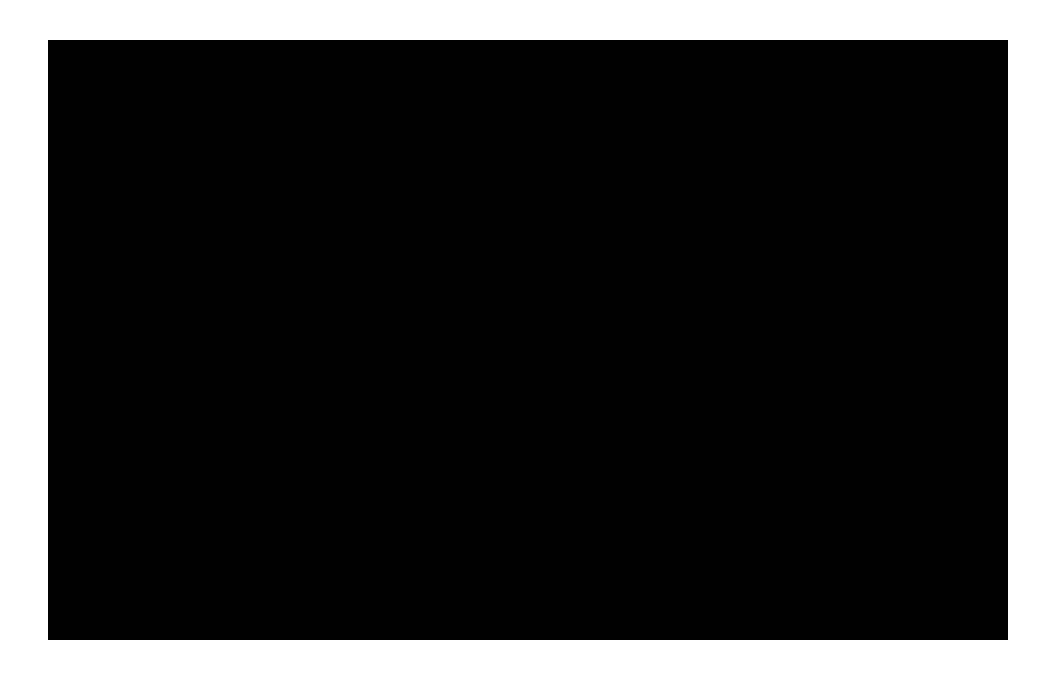